## Modificação dos ajustes de idioma no Learning Hall do Ida Institute

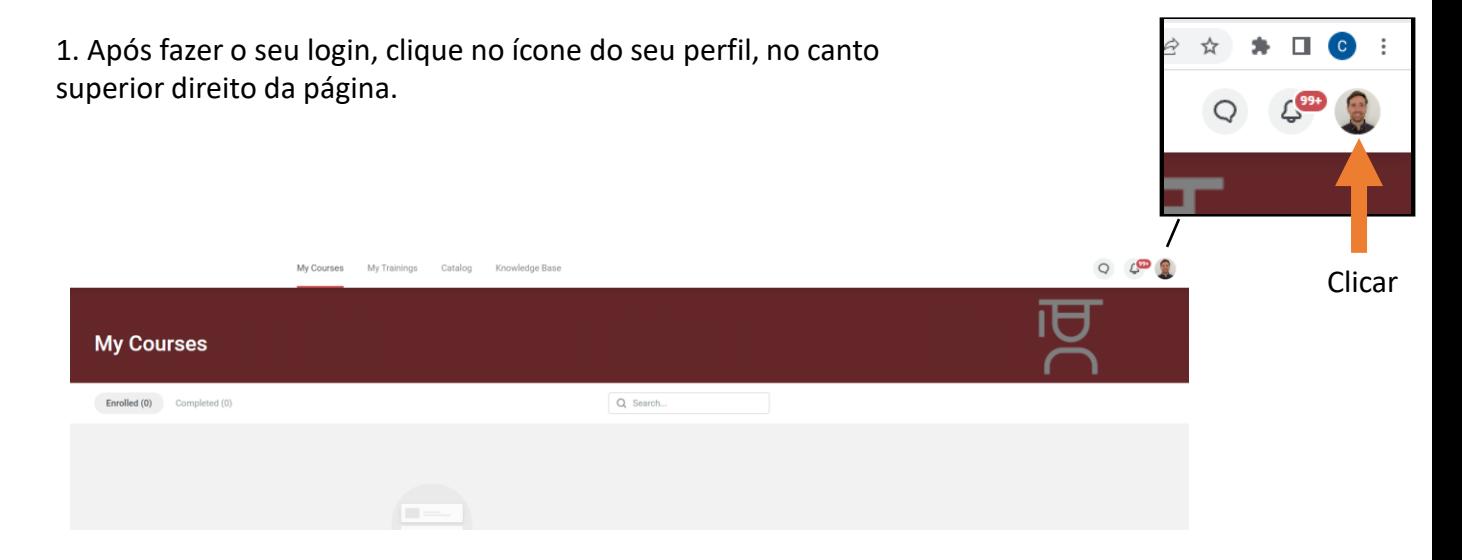

2. Cliquem em "profile settings" (ajuste do perfil) no menu:

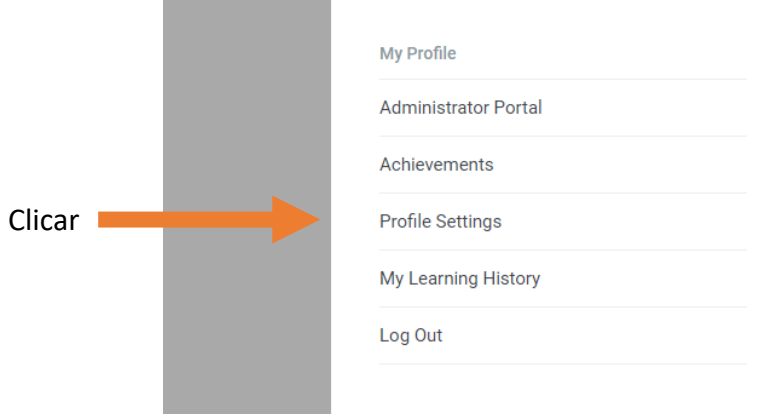

3. Na opção "Language", selecione "Portuguese" no menu em cascata:

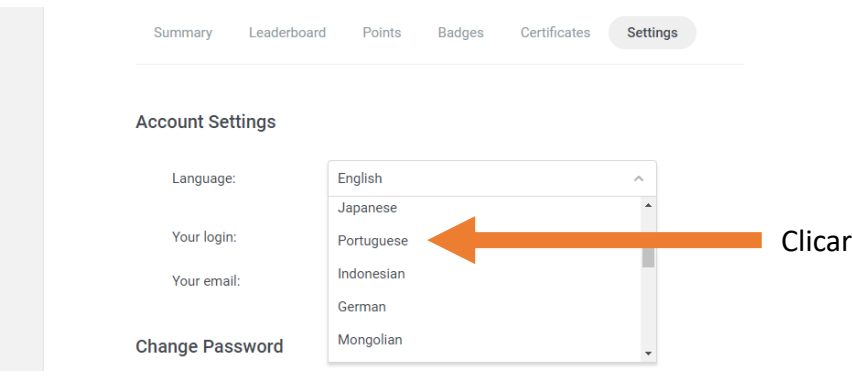